## **110-220VAC Fan Coil Thermostat installation guide**

- 1. Remove the back panel using flat object
- 2. Mount thermostat's back cover at upright position on the wall. Cut cover and insert AirCon wires

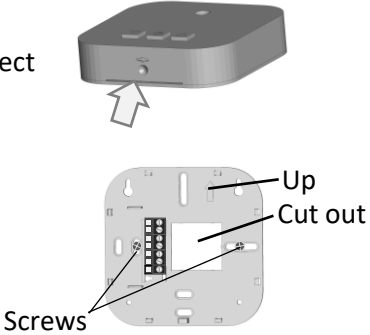

3. Disconnect main power breaker and wire thermostat as follows:

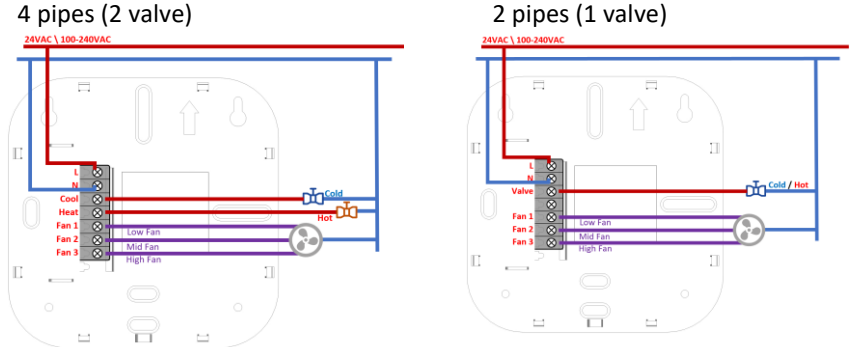

- 4. Attach the thermostat to the back panel by pushing it onto the wall. Ensure it is tightly mounted all around (confirm there is no gap)
- 5. Connect power supplies back
- 6. Press the thermostat's power button to ensure the thermostat is connected properly. The display should show the room temperature
- 7. Setup the thermostat:

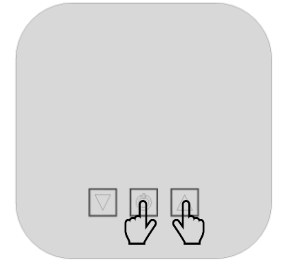

- a) Press  $\Phi$  to Power On thermostat
- b) Hold  $\mathbb{U}_+$  **A** for 3 sec. to enter setup (light will flash)
- c) set 'parameters' with  $\nabla \triangle$
- d) press  $\mathbf{\Theta}$  to change setup mode
- e) Follow setup table bellow
- 1. ºF → ºC つ Temperature mode select: <sup>o</sup>F is Fahrenheit <sup>o</sup>C is Celsius (default)
- 2. P2 → P4 つ Select AirCon Type: P2 is 2 pipes aircon P4 is 4 pipes aircon (default)
- 3.  $FA \rightarrow F1 \rightarrow FC5$

Fan Logic:

FA is Automatic Fan (fan stop when aircon reaches the set point) F1 is Fan Always On (no matter what is the set point) FC is Fan work only in Cool mode (fan stop when aircon reaches set point and in heat mode)

4. E1  $\rightarrow$  E2  $\rightarrow$  E0  $\rightarrow$ 

Set point limiting range:

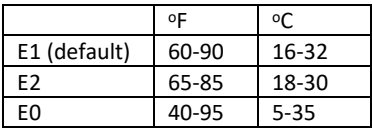

5. L1  $\rightarrow$  L2  $\rightarrow$  L3  $\rightarrow$  L4  $\rightarrow$  L5 AirCon brand IR code selection (optional)

## **App Setup**

- 1. New thermostats have red light flashing - $\rightarrow$   $\frac{1}{2}$ indicating the thermostat is not connected to the network  $\boxed{\vee}$
- 2. Download EKON App to iOS or Android phone from App Store
- 3. Create an account:

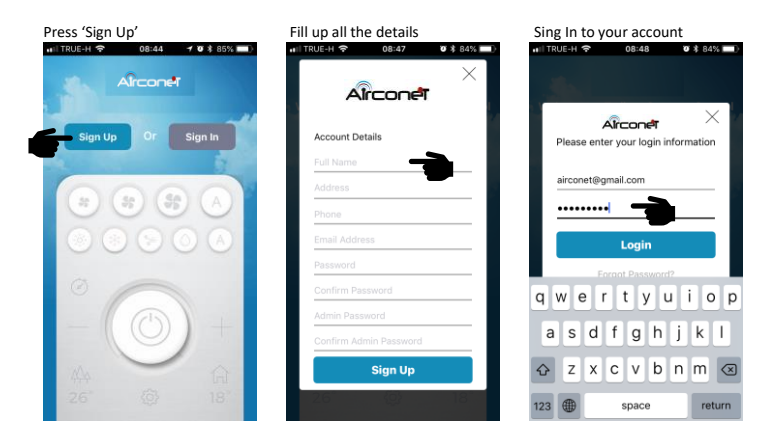

4. Connect thermostat to network as follows:

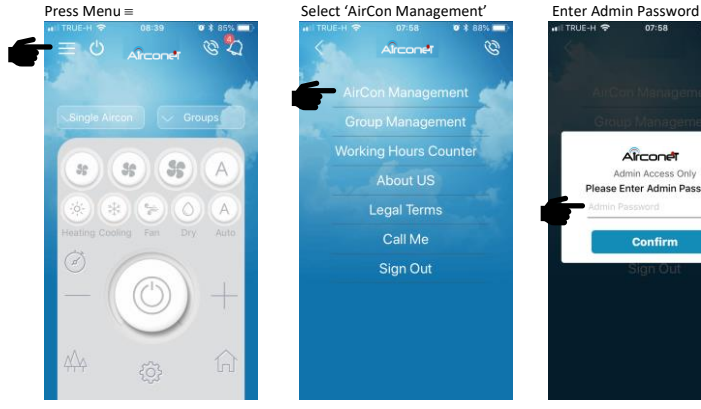

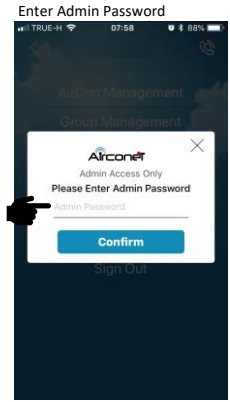

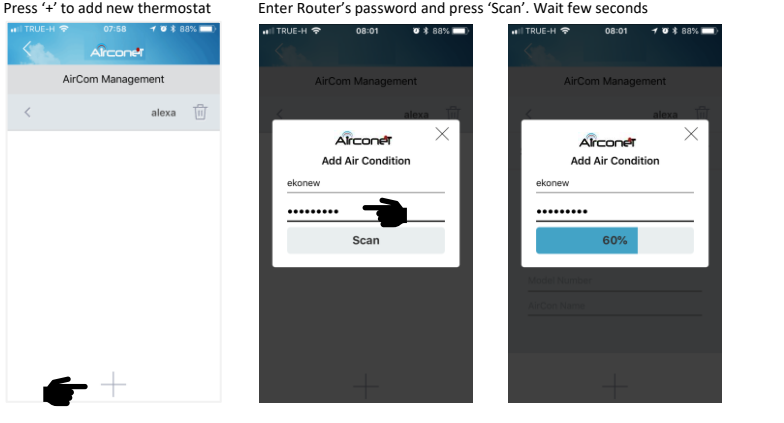

If the thermostat was added successfully, the red light will go off. Otherwise try again ensuring there is wifi reception in the thermostat's area

 $\boxed{\vee}$ 

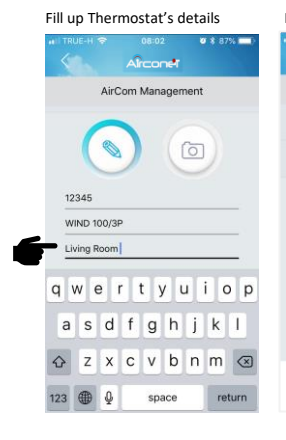

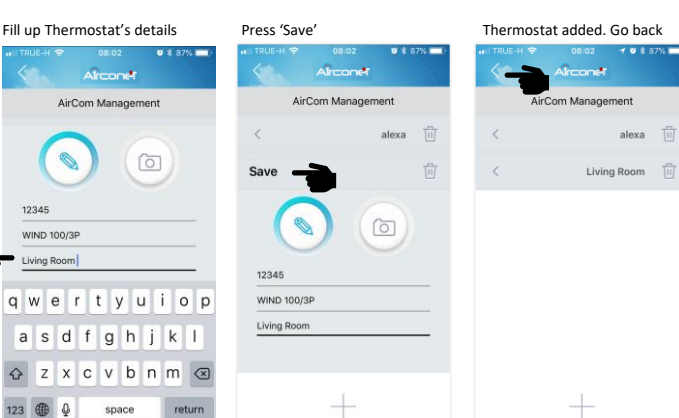

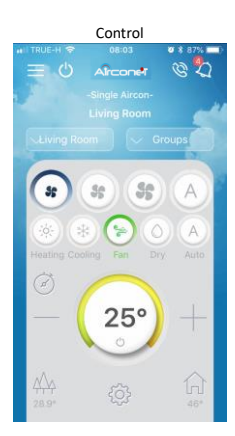

## 5. Delete Thermostat from App and network (to replace router)

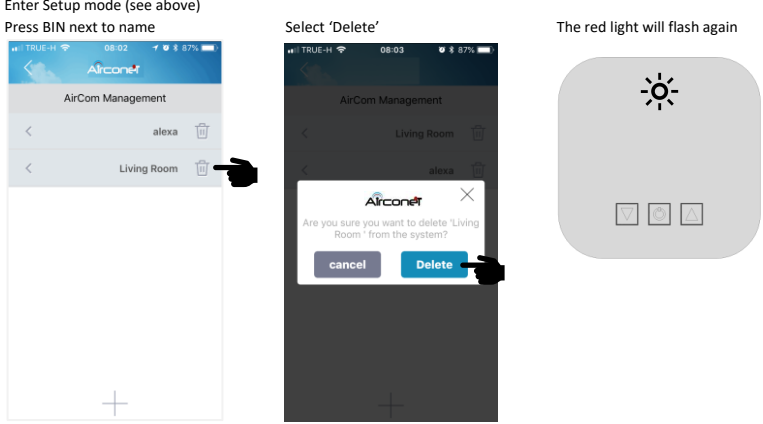

If the network red light on the thermostat does not flash after delete, need to reset the wifi from the thermostat itself by holding the  $\blacktriangledown \blacktriangle$  buttons for 10 seconds until all 3 Lights flash.

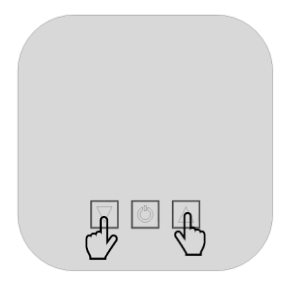

Repeat above steps to connect the thermostat to a new router

## **Optional wireless 110-220VAC relay Board installation guide**

1. Remove the back panel using flat object

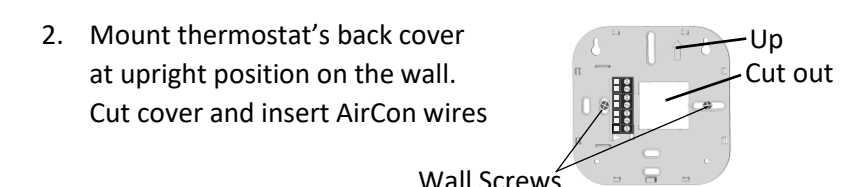

3. Disconnect main power breaker and wire thermostat as follows: 4 pipes (2 valve) 2 pipes (1 valve)

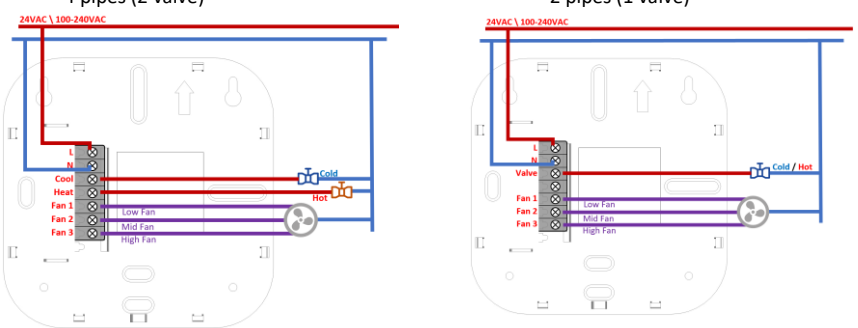

- 4. Power up the aircon. The blue light on control board should flash
- 5. Pair thermostat and control board as follows:

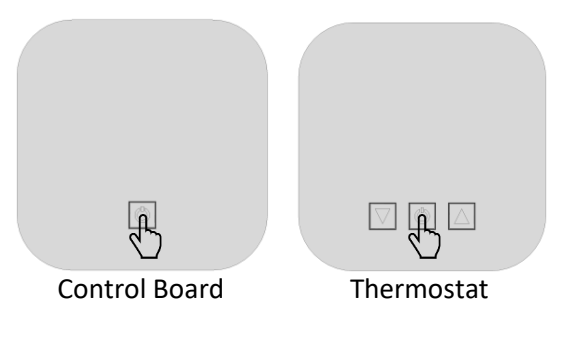

- a) Connect Power to both units
- b) Press  $\mathbf{\Theta}$  to Power On thermostat
- c) Hold  $\Phi$  on 'Control board' for 5 sec. till blue light is turned on steadily (next step should be within 10 sec.)
- d) Hold  $\mathbf{\Theta}$  on 'Thermostat' for 5 sec. till light is flashing on both units
- e) Test pairing by turn on and off the thermostat few times - The light on the control panel should go steady

Note: There is a **3 minutes delay** before the relays are triggered